Republic of Iraq

**Ministry of Higher Education and**

**Scientific Research**

**Supervision and Scientific Evaluation Apparatus**

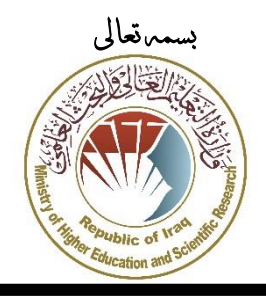

مجهورية العراق وزارة التعليم العايل والبحث العلمي **جهاز اإلشراف والتقويم العلمي** قسم ضمـان اجلـودة

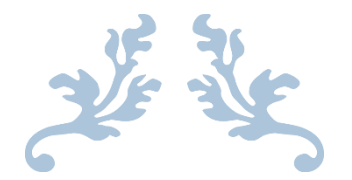

# **دليل استرشادي للتدريسي والباحث العراقي الستخدام موقع**

# **Publons**

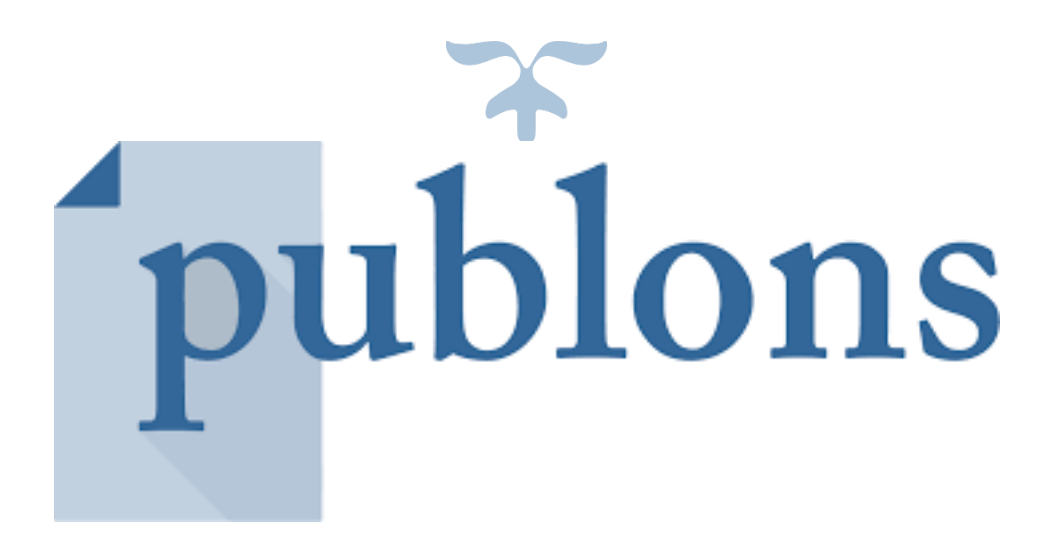

publons

#### **نبذة عن موقع Publons**

ان مؤسسة ببلون )**Publons** )أسست للمرة االولى لمساعدة الباحثين في الحصول على اعتراف عالمي من خالل مشاركتهم في مهام البحث العلمي المتمثله في تقييم البحوث العلمية. وللقيام بذلك يشارك العديد من الأكاديميين على منح زملائهم من الذين قدموا ابحاثهم لاجل النشر التقدير الذي يستحقونه. وضعت **Publons** مجموعة من حلول لمساعدة الباحثين على تحقيق شفافية أكبر واالعتراف والجودة والكفاءة لعمليات التقييم الخاصة بهم.

#### **ماذا يوفر Publons للباحثين**

- أدوات للباحثين من أجل العثور على مقيمين ضمن نفس الحقول التخصصيه
- بيانات عن المجتمع الأكاديمي من أجل فهم أفضل السلوكات في مر اجعة الأقران
	- التدريب المبكر في مراجعة األقران
		- مناقشة وتقبيم الأبحاث المنشورة

تأسست **Publons** بواسطة Preston Andrew و Johnston Daniel عام 2012 لتشخيص ممارسات االكاديميين و المقيمين العلميين في التواصل العلمي، وبهدف تشجيع التعاون واإلسراع في التنمية العلمية. يستخدم الباحثون في العالم اآلن **Publons** لتتبع بحوثهم ومقاييس االستشهادات ومراجعة الاقران وعمل المجلات في ملف واحد سهل الاستخدام. بلغ عدد الباحثين المسجلين في الموقع أكثر من 200,000 سنة 2017 ويحتوي الموقع على أكثر من مليون مراجعة عبر 25,000 مجلة علمية. اسم **Publons** يعني الحد األدنى من وحدات النشر، وقد اعتمدت **Publons** عام 2017 من قبل - Analytics Clarivate الشركة الرائدة عالميًا في اإلحصاءات والتحليالت الموثوقة.

يحتوي الموقع على العديد من المجالت االكاديمية العالمية ذات معامل التأثير عالي مثل Plos Environmental Science and Pollution و Chemical communication و one Research وكذلك access IEEE وتضمن الموقع الكثير من دور النشر الرائد في العالم امثال .Springer و Elsevier و Willy

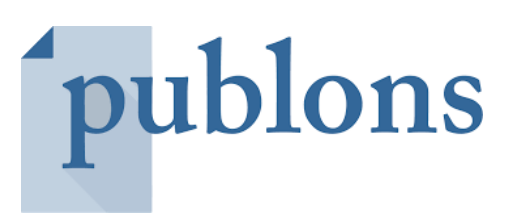

**التسجيل في موقع Publons**

يتم الدخول الى الموقع من خالل الموقع اإللكتروني التالي: https://publons.com

وبعد الضغط على Register في اعلى الشاشة ستظهر لك هذه النافذة التي تتيح لك االنضمام الى الموقع كما موضح ادناه:

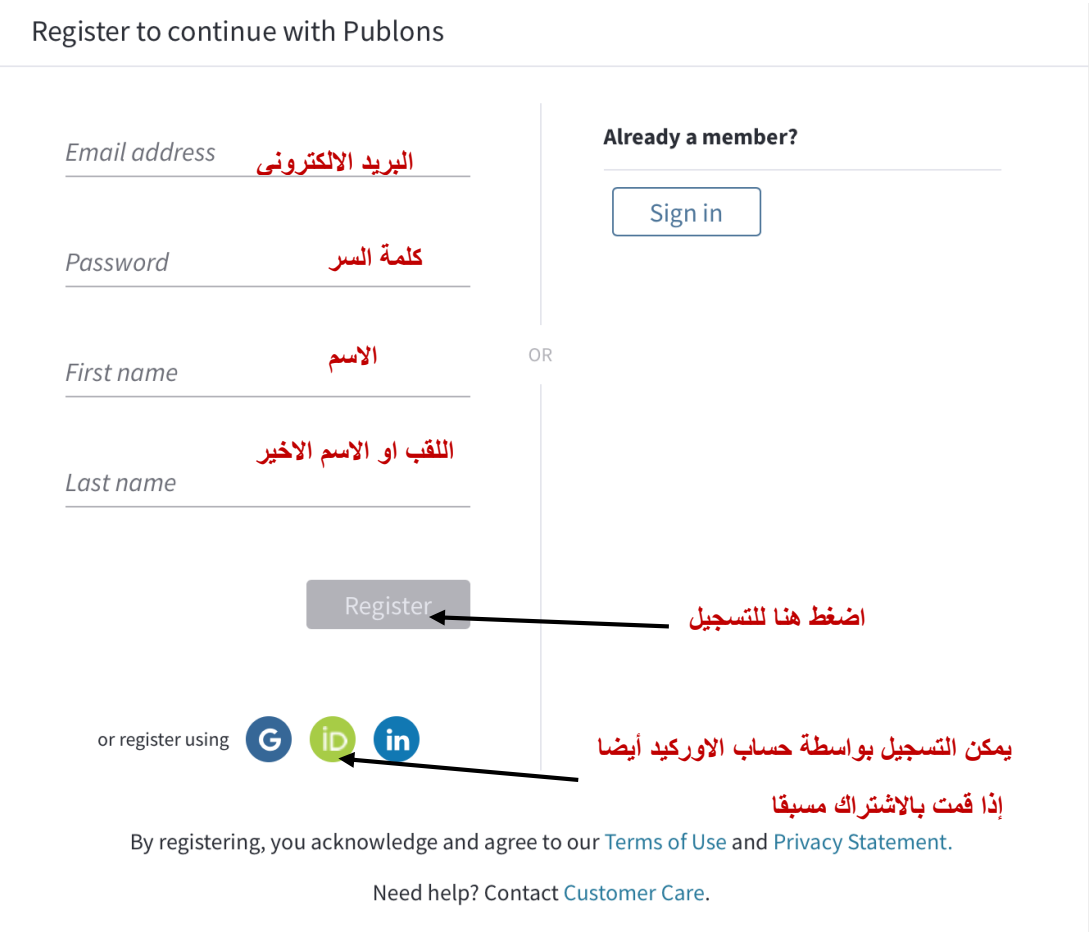

سيطلبك منك تأكيد التسجيل في الموقع عن طريق بريدك االلكتروني كما هو موضح

**دليل ارشادي للتدريسي او الباحث العراقي الستخدام موقع Publons**

# Thank you

A registration confirmation has been sent \*

You may need to check your spam folder or unblock the domain "@clarivate.com."

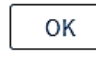

Need help? Contact Customer Care.

#### سيصلك بريد التأكيد االلكتروني كما هو موضح

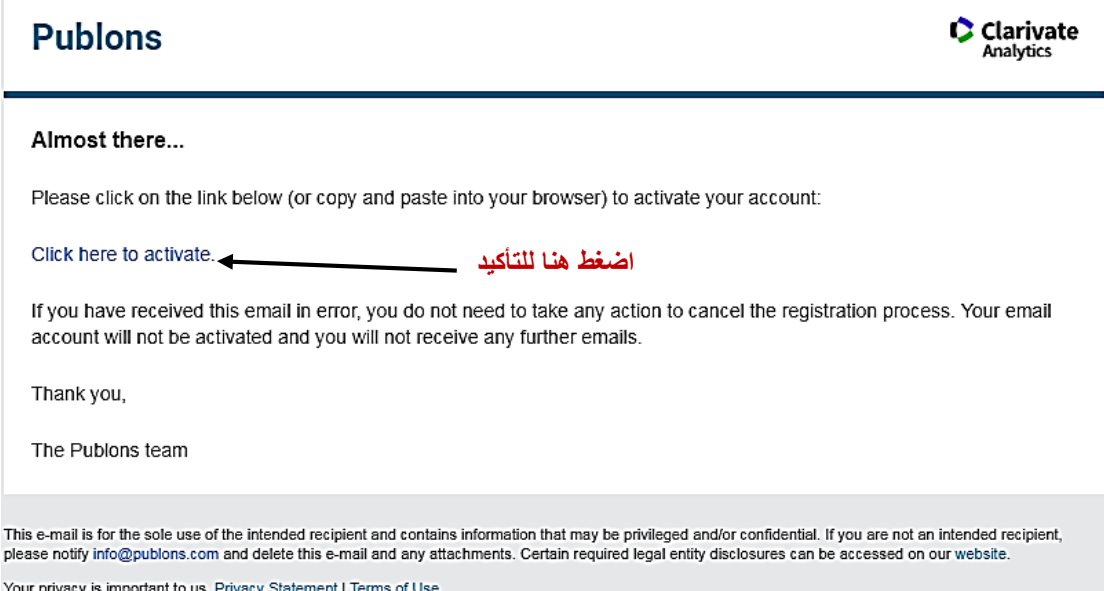

سيطلب منك الدخول بكلمة السر والبريد االلكتروني الذي سجلت باستخدامه

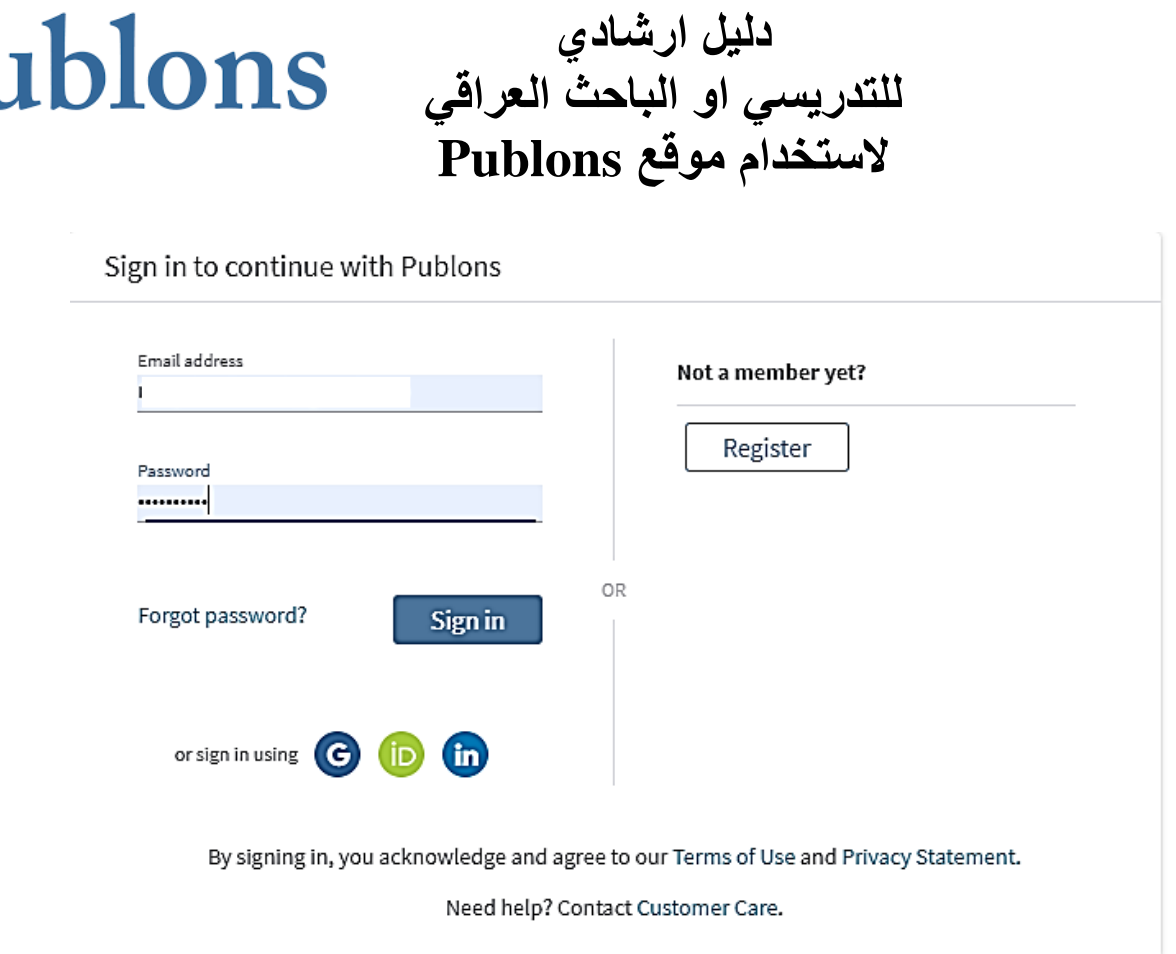

وبعد ذلك تبدأ مرحلة ادخال البيانات الخاصة ب

#### **ادخال البيانات في موقع Publons**

**البحوث المنشورة في المستوعبات العالمية** 

يمكنك ادخال البحوث المنشورة المسجلة في المستوعبات العالمية **Publons** استيرادها مع science of web او عن طريق ربط الحساب مع موقع **ORCID** الخاص بك كما هو موضح ادناه.

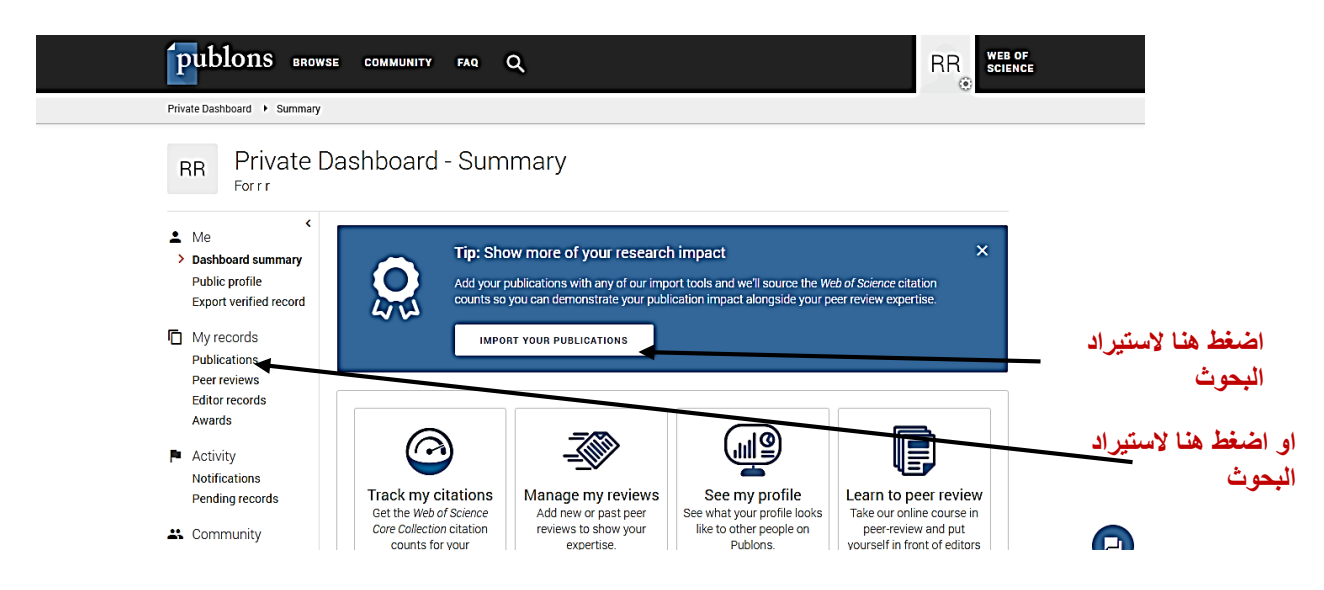

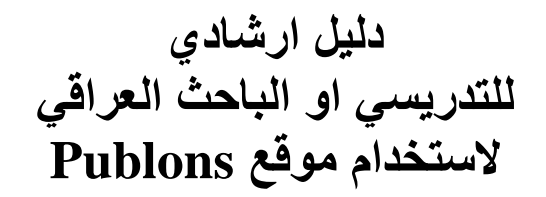

publons

وبعدها ستظهر لك القائمة االتية

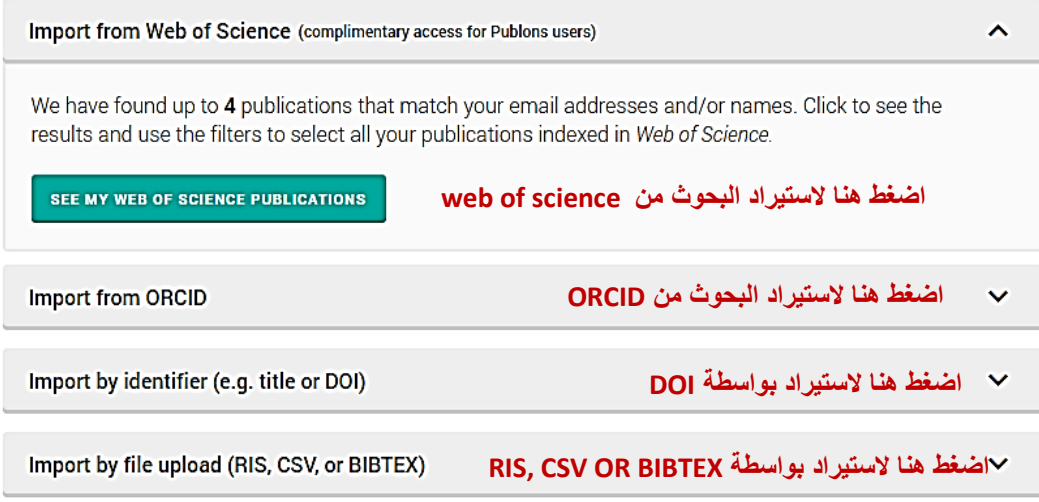

**تقييمات البحوث والتأكيد الخاص باعتمادها** 

من مميزات موقع هي امكانيه إضافة التقييمات الخاصة بك **ويجب على الباحثين تأكيد هذه البيانات واال لن تعتمد من قبل الموقع كتقييمات معتمدة ولن تضيف شيئا لقيمتك كمقيم على الموقع.**

إلضافة التقييمات اضغط هنا:

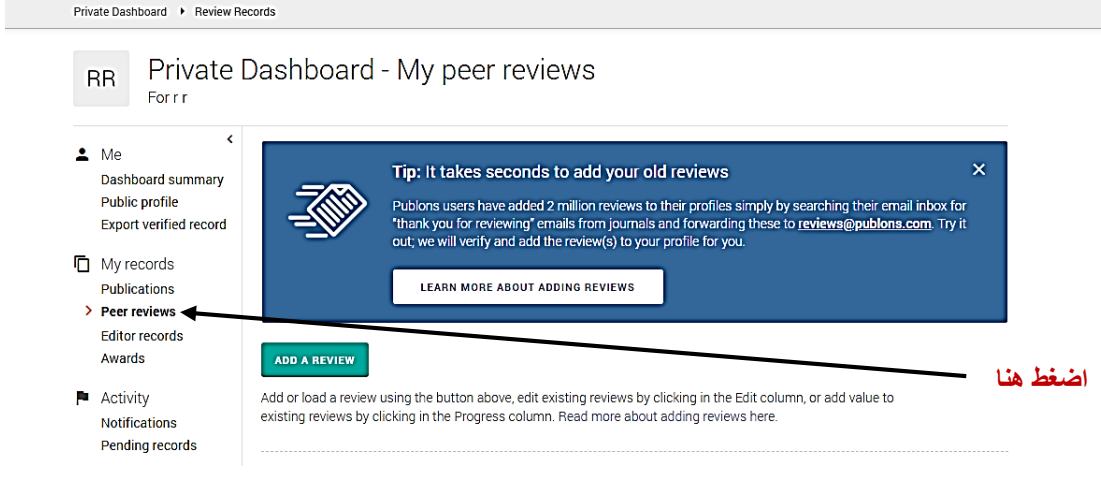

ستظهر لك الشاشة االتية

Private Dashboard ▶ Review Records ▶ Add a review

**TWO** 

 $22^{\circ}$  Co  $Re$ 

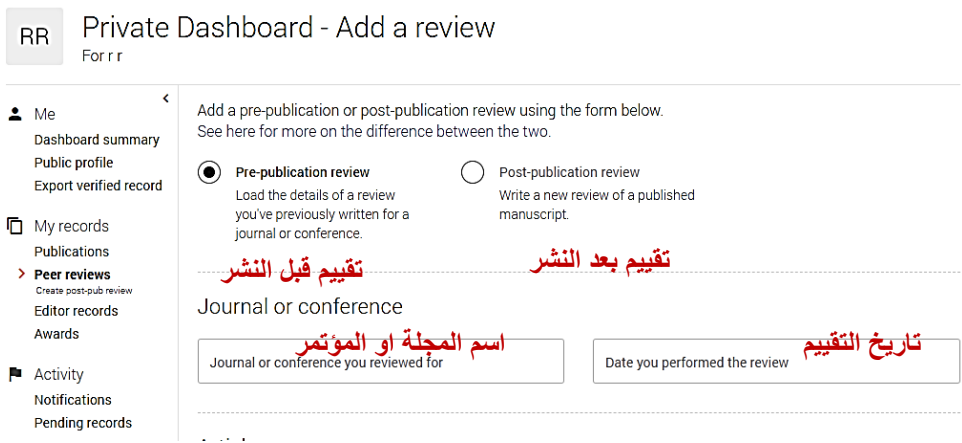

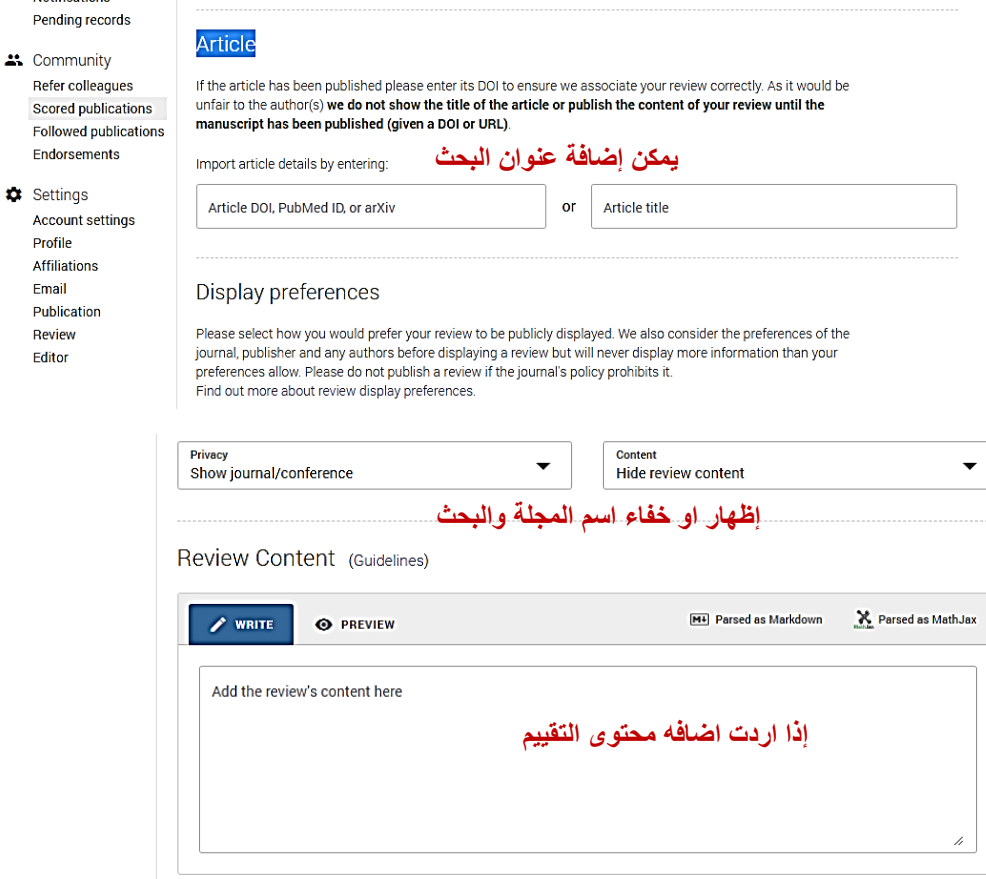

**وبعد ذلك يجب ارسال البريد الرسمي الخاص بالتقييم الذي قمت به الى عنوان Publons ليتم التأكد ان هذا التقييم حقيقي.**

#### **\* مالحظات مهمة:**

**يرجى من الباحثين العراقيين التسجيل في موقع Publons والحرص على ادخال البيانات الخاصة بهم بصورة صحيحة وتجنب ادراج تقييمات ال تعود لهم حيث سيؤثر هذا االمر سلبا على سمعتهم الشخصية في المجال وكذلك سمعة العراق االكاديمية.**

publons